## *Online Ordering*  **Refunds & Voids on the Gateway** KAHALA<sub>S</sub>

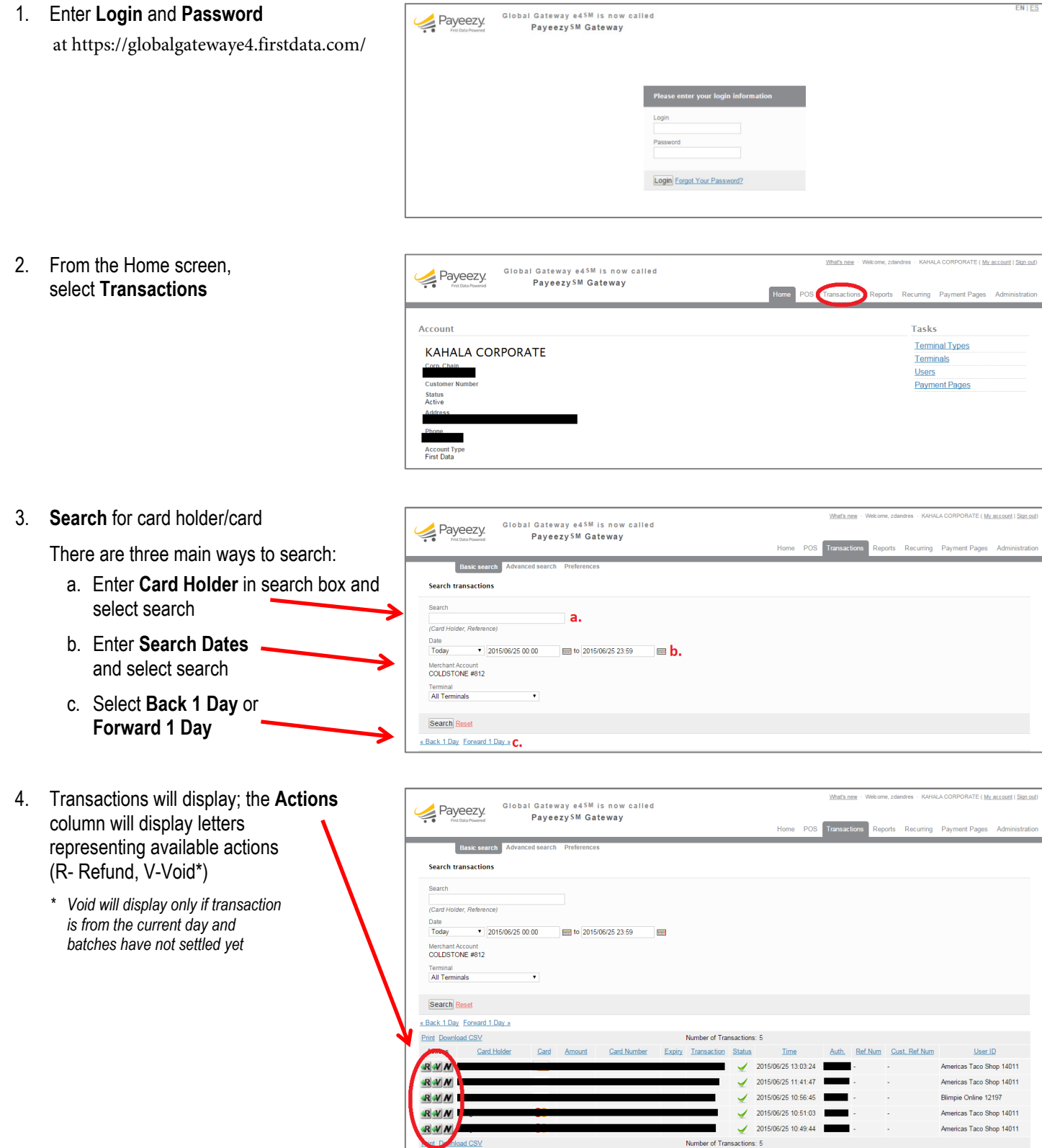

## 5. **Select R or V**; transaction will display

- a. Dollar amount is displayed
	- If **refunding** dollar amount *can* be adjusted
	- If **voiding** dollar amount *cannot* be adjusted
- b. Select **Submit Transaction**

6. A **receipt** will display allowing you to print or email a copy

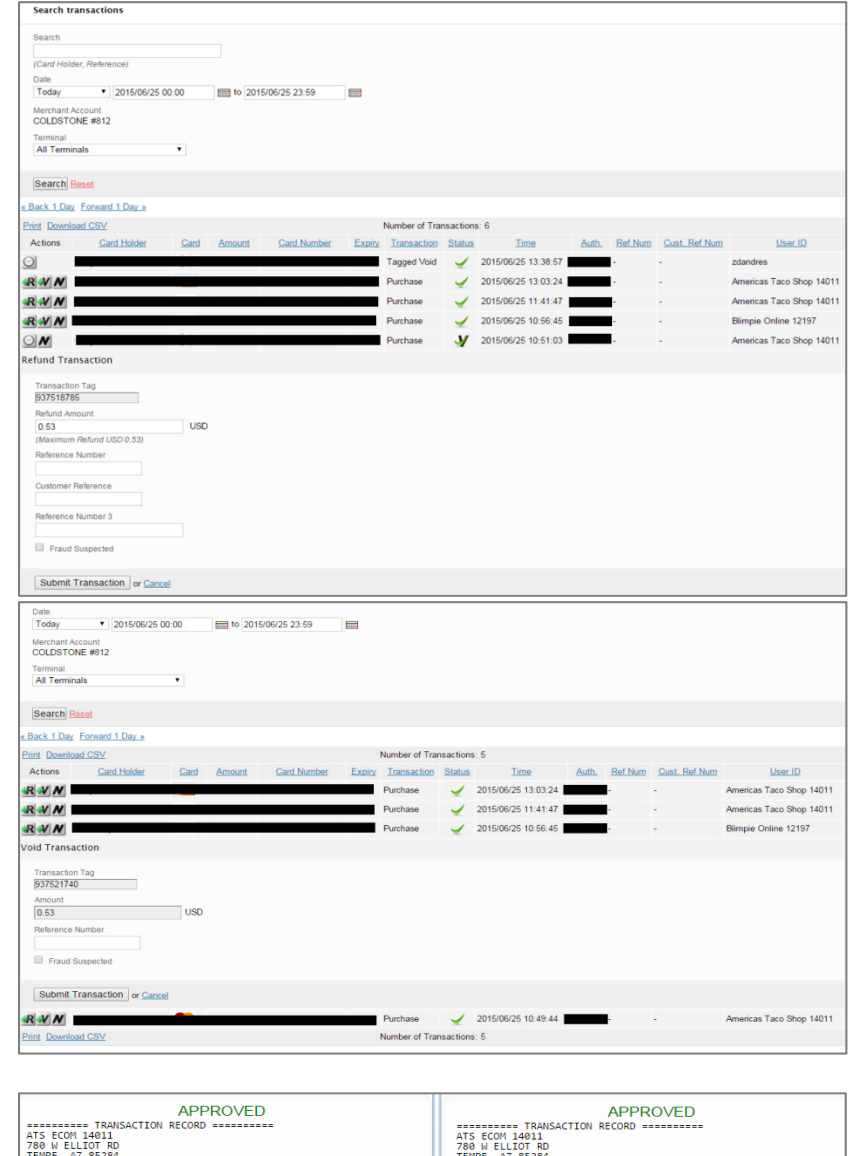

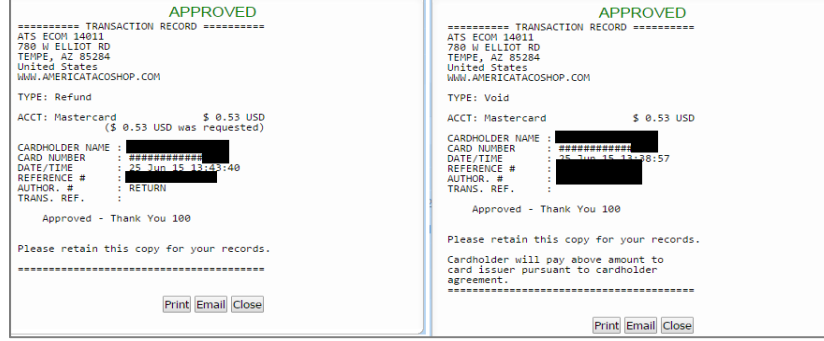

7. The summary transaction list will now **show V or R on the status line** for the modified transactions

New voided and/or refunded transactions will also be listed

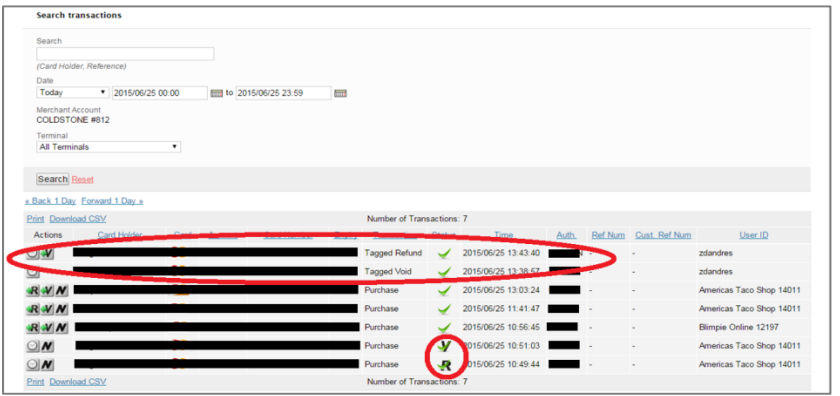